# ISP i Ladok – för administratör

# Starta upp en ISP i Ladok

- Logga in med CAS-id i Ladok:<https://www.ladok.se/>
- Sök upp doktorand via namn eller personnummer
- Gå in på fliken "Studentuppgifter"
- Välj "Hantera ISP" i vänstermenyn

#### **Lägg in personkoppling för huvudhandledare och biträdande handledare**

För att en ISP ska kunna skapas i Ladok så måste först en huvudhandledare kopplas till doktoranden.

• Klicka på "Skapa personkoppling", var noga med att välja rätt kurspaketering om det finns flera.

#### Personkopplingar

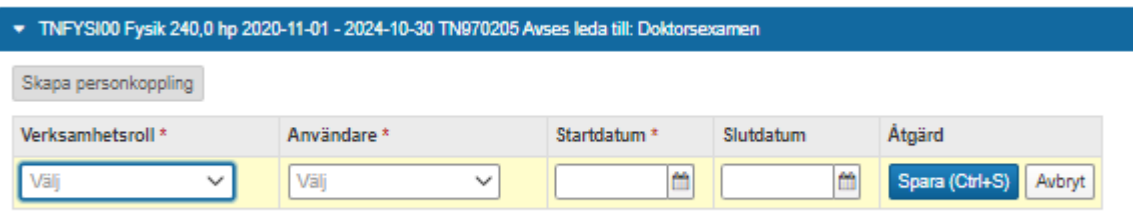

- Verksamhetsroll: *ISP-huvudhandledare*
- Användare: *Välj aktuell huvudhandledare*
- Ange start- och ev slutdatum
- Spara

**Biträdande handledare** måste ha en personkoppling för att kunna se och hantera doktorandens ISP. Följa samma steg som ovan för att skapa en personkoppling för biträdande handledare.

#### **Skapa ny individuell studieplan**

• Klicka på "Ny individuell studieplan"

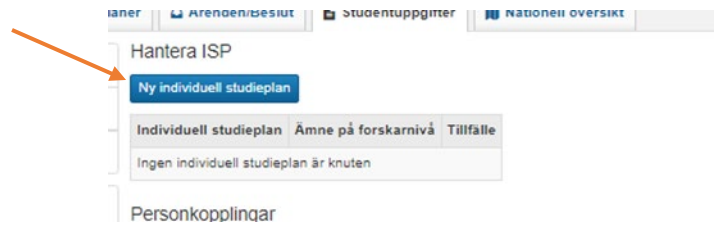

- Välj ämne och tillfälle
- Bekräfta

Nu har fliken "Individuell studieplan" dykt upp. Gå in i ISP:en antingen via fliken eller genom att klicka på länken.

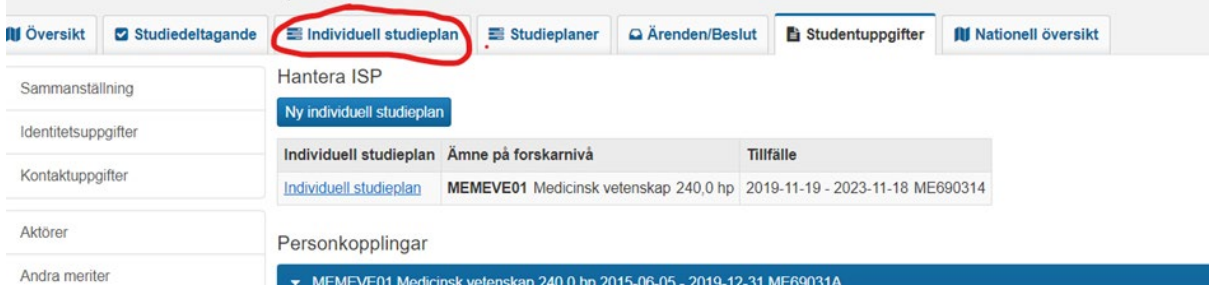

Nu är du i ISP:ens "Arbetsflöde" och kan välja att "Starta version".

När versionen är startad kan du fylla i de uppgifter som är aktuella för administratör att fylla i – se instruktion längre ner.

# **Meddela doktorand/huvudhandledare/förste biträdande handledare om att ISP är startad.**

Detta kräver i nuläget manuell hantering via exempelvis epost.

# Instruktioner om vilken information som ska ingå i en digital ISP

När en doktorand nyantas eller flyttar över till det digitala systemet fyller administratör ISP baserat på Antagningsunderlag (nyantagning) eller tidigare uppgifter i Ladok/tidigare ISP (flytt).

# Grunduppgifter

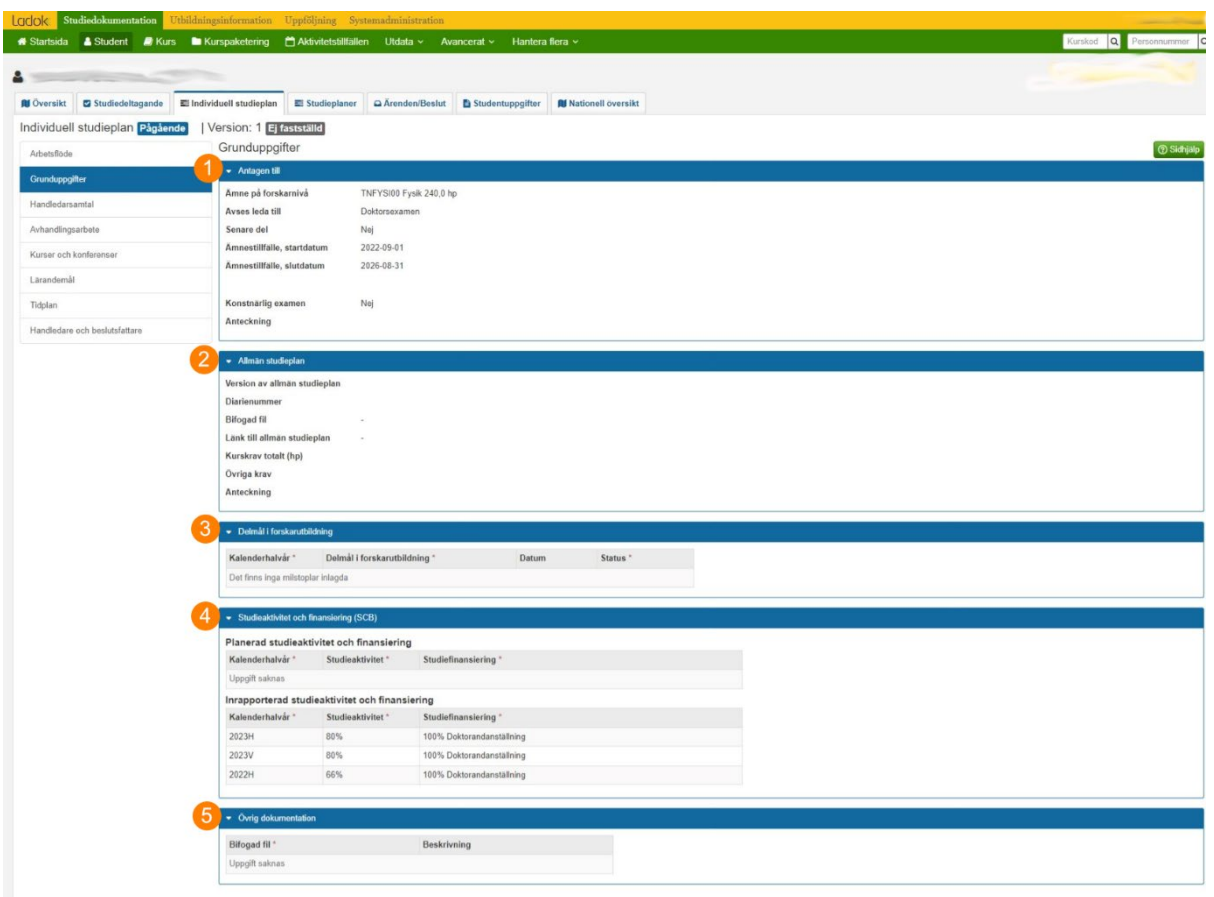

# **Antagen till (1)**

Uppgifter fylls i enligt Antagningsunderlag. Under "Anteckning" läggs in vilken finansieringskälla som prefekt godkänt för doktoranden. Vid revidering - lämna tomt. Finansiering ska framgå av tidigare fastställd pappers-ISP.

# **Allmän studieplan (2)**

Allmän information:

Allmänna studieplaner finns för respektive ämne och inriktning på webben: [Ämnen - Uppsala](https://www.uu.se/medarbetare/fakultet/teknisk-naturvetenskapliga/utbildning-och-undervisning/utbildning-pa-forskarniva/amnen-och-studieplaner/amnen)  [universitet \(uu.se\).](https://www.uu.se/medarbetare/fakultet/teknisk-naturvetenskapliga/utbildning-och-undervisning/utbildning-pa-forskarniva/amnen-och-studieplaner/amnen) Leta fram rätt ämne.

#### Version av allmän studieplan:

Högst upp under ämneskoden anges datum för när respektive del, ämnesspecifik del och fakultetsgemensam del, av allmän studieplan är fastställda. Ange båda datumen med beskrivning i denna ruta. Vid nyantagning gäller alltid den senaste versionen av allmän studieplan, men observera att doktorand som flyttar över i samband med revidering kan vara antagen till en äldre version av

allmän studieplan. En doktorand kan dock alltid välja att följa den senaste versionen av allmän studieplan. Stäm då av med handledaren och doktoranden så att det blir tydligt vilken version som doktoranden ska följa.

Diarienummer: Behövs ej

Bifogad fil: Behövs ej

Länk till allmän studieplan: Lägg in en länk till den allmänna studieplan som avses för att göra det tydligt för involverade var de kan hitta mera information.

Kurskrav: Från allmän studieplan och ev från Antagningsunderlag.

Övriga krav:

Vid nyantagning framgår övriga krav av antagningsunderlaget. Vid revideringar ska övriga krav framgå av tidigare fastställda övriga krav. Om fler krav tillkommit måste huvudhandledare och/eller FUAP meddela vilka.

# **Delmål i forskarutbildning (3)**

Fyll endast i detta om det överenskommits delmål såsom krav på halvtidsseminarium eller licentiatseminarium i Antagningsunderlag.

### **Studieaktivitet och finansiering (SCB) (4)**

Planering fylls i enligt Antagningsunderlag. Vid revideringar ska eventuell planerad studieaktivitet och finansiering framåt flyttas över.

# **Övrig dokumentation (5)**

Om en tidigare ISP fastställts "på papper" eller i en digital PDF-fil så ska en kopia av denna laddas upp här.

Här kan även andra dokument som är av relevans för forskarutbildningen laddas upp, exempelvis publikationer.

# Allmän information/annat

#### **Senaste version av ISP-mall**

När en ISP startas upp i Ladok så hämtas den senaste mallen av ISP upp från Ladok. Om en ISP startas upp långt innan fastställande är aktuellt så kan mallen ha ändrats under tiden. ISP:en kan därmed se olika ut för olika doktorander beroende på när versionen startats i Ladok.

#### **Byte av forskarutbildningsämne**

Vid byte av forskarutbildningsämne behöver en ny ISP startas för det nya ämnet. Det rekommenderas att fastställa ISP i det gamla ämnet och sedan avsluta det. Uppgifterna i den PDF som genereras kan användas när en ny ISP startas i det nya ämnet. Denna information kommer inte att följa med automatiskt, utan överföring måste ske manuellt.

## **Byte av aktör**

Om aktörer som ska godkänna eller besluta om ISP byts ut under doktorandtiden så behöver de nya aktörerna ansöka om behörighet och läggas in i ISP i Ladok av ISP-administratör.

### **Frånvarande aktör**

Om aktörer som ska godkänna eller besluta om ISP är frånvarande under ISP:s beslutsprocess så kan en ISP-super user godkänna ISP i deras ställe.